# OSPFv3-Konfigurationsbeispiel verwenden

# Inhalt

**Einleitung** Voraussetzungen Anforderungen Verwendete Komponenten Konventionen Hintergrundinformationen Konfigurieren Netzwerkdiagramm **Konfiguration** Überprüfung **Fehlerbehebung** Zugehörige Informationen

# **Einleitung**

In diesem Dokument wird beschrieben, wie Open Shortest Path First (OSPF) Version 3 für IPv6 auf einer Schnittstelle aktiviert wird.

# Voraussetzungen

## Anforderungen

Bevor Sie OSPF für IPv6 auf einer Schnittstelle aktivieren, müssen Sie:

- Vervollständigen Sie die OSPF-Netzwerkstrategie, und planen Sie Ihr IPv6-Netzwerk. Sie müssen beispielsweise entscheiden, ob mehrere Bereiche erforderlich sind.
- Aktivieren Sie IPv6-Unicast-Routing.
- Aktivieren Sie IPv6 auf der Schnittstelle.
- Konfigurieren Sie die IP Security (IPsec) Secure Socket Application Program Interface (API) auf OSPF für IPv6, um die Authentifizierung und Verschlüsselung zu aktivieren.

## Verwendete Komponenten

Dieses Dokument ist nicht auf bestimmte Software- und Hardware-Versionen beschränkt.

Die Informationen in diesem Dokument beziehen sich auf Geräte in einer speziell eingerichteten Testumgebung. Alle Geräte, die in diesem Dokument benutzt wurden, begannen mit einer gelöschten (Nichterfüllungs) Konfiguration. Wenn Ihr Netzwerk in Betrieb ist, stellen Sie sicher, dass Sie die möglichen Auswirkungen aller Befehle kennen.

## Konventionen

Weitere Informationen zu Dokumentkonventionen finden Sie unter [Cisco Technical Tips](https://www.cisco.com/c/de_de/support/docs/dial-access/asynchronous-connections/17016-techtip-conventions.html) [Conventions \(Technische Tipps von Cisco zu Konventionen\).](https://www.cisco.com/c/de_de/support/docs/dial-access/asynchronous-connections/17016-techtip-conventions.html)

# Hintergrundinformationen

Open Shortest Path First (OSPF) ist ein Routing-Protokoll für IP. Es ist ein Link-State-Protokoll, im Gegensatz zu einem Distanzvektor-Protokoll. Ein Link-State-Protokoll trifft Routing-Entscheidungen basierend auf den Status der Verbindungen, die Quell- und Zielcomputer verbinden. Der Status einer Verbindung ist eine Beschreibung dieser Schnittstelle und der Beziehung zu den benachbarten Netzwerkgeräten. Zu den Schnittstelleninformationen gehören das IPv6-Präfix der Schnittstelle, die Netzwerkmaske, der Netzwerktyp, mit dem die Verbindung besteht, die mit dem Netzwerk verbundenen Router usw. Diese Informationen werden in verschiedenen Arten von Link-State-Ankündigungen (LSAs) propagiert. OSPF-Version 3, die in RFC 2740 beschrieben wird, unterstützt IPv6.

# Konfigurieren

In diesem Abschnitt erfahren Sie, wie Sie die in diesem Dokument beschriebenen Funktionen konfigurieren können.

Hinweis: Verwenden Sie das Tool zur Befehlssuche /a>, um weitere Informationen zu den in diesem Dokument verwendeten Befehlen zu erhalten.

Hinweis: Nur registrierte Cisco Benutzer haben Zugriff auf interne Tools und Informationen von Cisco.

## Netzwerkdiagramm

In diesem Dokument wird die folgende Netzwerkeinrichtung verwendet:

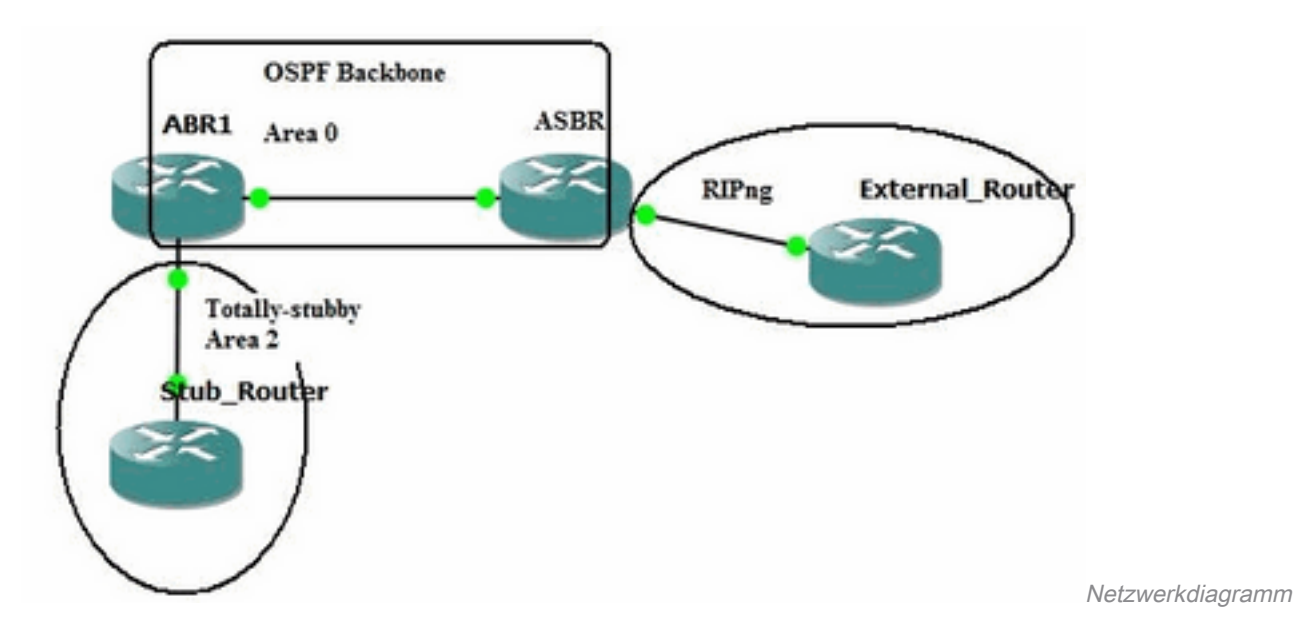

## Konfiguration

Dies ist die OSPFv3-Konfiguration für die Router im Diagramm:

### Stub-Router

ipv6 unicast-routing ipv6 cef ! interface GigabitEthernet0/0 no ip address ipv6 address FD01:ABAB::/64 eui-64 ipv6 enable **ipv6 ospf 1 area 2 ipv6 ospf network point-to-point ! ipv6 router ospf 1 router-id 10.3.3.3 area 2 stub !** ABR1-Router ipv6 unicast-routing ipv6 cef ! interface GigabitEthernet1 no ip address speed auto ipv6 address FD03::1/124 ipv6 enable **ipv6 ospf 1 area 0 !** interface GigabitEthernet2 no ip address ipv6 address FD02:ABAB::/64 eui-64 ipv6 enable **ipv6 ospf 1 area 2 ipv6 ospf network point-to-point ! ipv6 router ospf 1 router-id 10.1.1.1 area 2 stub no-summary !** ASBR Router ipv6 unicast-routing ipv6 cef ! interface GigabitEthernet1 no ip address ipv6 address FD03::2/124 ipv6 enable **ipv6 ospf 1 area 0 !** interface GigabitEthernet2 no ip address ipv6 address FD03::1:1/124 ipv6 enable **ipv6 rip EXT enable !** ipv6 router ospf 1 router-id 10.2.2.2 default-metric 25 redistribute rip EXT metric-type 1 include-connected ! ipv6 router rip EXT redistribute ospf 1 match internal external 1 external 2 include-connected ! Externer Router ipv6 unicast-routing ipv6 cef ! interface Loopback0 no ip address ipv6 address FD04:ABAB::/64 eui-64 ipv6 enable **ipv6 rip EXT enable !**

### interface GigabitEthernet0/0

```
 no ip address
 ipv6 address FD03::1:2/124
 ipv6 enable
ipv6 rip EXT enable
!
ipv6 router rip EXT
```
# Überprüfung

Nutzen Sie diesen Abschnitt, um zu überprüfen, ob Ihre Konfiguration ordnungsgemäß funktioniert.

Das Output Interpreter Tool unterstützt bestimmte show-Befehle. Verwenden Sie das OIT, um eine Analyse der show-Befehlsausgabe anzuzeigen.

Der Befehl **show ipv6 ospf database** zeigt die Link State Database (LSDB) des Routers an.

Hinweis: Nur registrierte Cisco Benutzer können auf interne Tools und Informationen von Cisco zugreifen.

#### Stub\_Router#**show ipv6 ospf database**

OSPFv3 Router with ID (10.3.3.3) (Process ID 1)

#### **Router Link States (Area 2)**

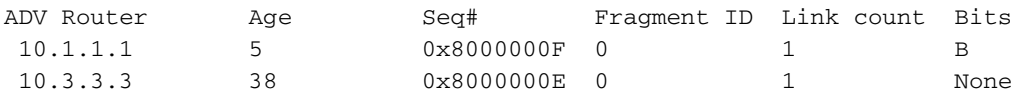

#### **Inter Area Prefix Link States (Area 2)**

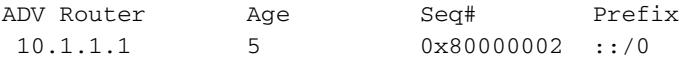

#### **Link (Type-8) Link States (Area 2)**

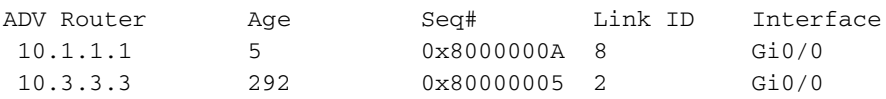

#### **Intra Area Prefix Link States (Area 2)**

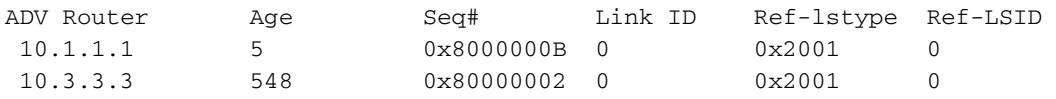

Der Befehl show ipv6 ospf database router gibt die Router-LSAs an, von denen der Router stammt und empfängt. Die Router-LSAs enthalten keine Adress- oder Präfixinformationen.

#### Stub\_Router#**show ipv6 ospf database router**

```
 OSPFv3 Router with ID (10.3.3.3) (Process ID 1)
     Router Link States (Area 2)
```
 Routing Bit Set on this LSA LS age: 141 **Options: (V6-Bit, R-Bit, DC-Bit)** LS Type: Router Links Link State ID: 0 **Advertising Router: 10.1.1.1** LS Seq Number: 8000000F Checksum: 0x9C2C  $L$ ength $\cdot$  40 Area Border Router Number of Links: 1 Link connected to: another Router (point-to-point) Link Metric: 1 Local Interface ID: 8 Neighbor Interface ID: 2 Neighbor Router ID: 10.3.3.3 LS age: 174 Options: (V6-Bit, R-Bit, DC-Bit) LS Type: Router Links Link State ID: 0 Advertising Router: 10.3.3.3 LS Seq Number: 8000000E Checksum: 0xBBF Length: 40 Number of Links: 1 Link connected to: another Router (point-to-point) Link Metric: 1 Local Interface ID: 2 Neighbor Interface ID: 8 Neighbor Router ID: 10.1.1.1

Die LSAs enthalten ein Optionsfeld mit folgenden Bits:

• V6-Bit: Gibt an, ob der Router/Link für die Routing-Berechnung verwendet werden muss.

• R bit: Dies ist das "Router-Bit". Sie zeigt an, ob der Ausgangspunkt ein aktiver Router ist.

• DC bit (Gleichstrom-Bit): Zeigt an, wie der Router die Demand Circuit handhabt.

Der Befehl [show ipv6 ospf database link self-originate](/content/en/us/td/docs/ios/ipv6/command/reference/ipv6_book/ipv6_15.html#wp2439979) gibt an, dass Link-LSAs verknüpfungsspezifische Adressen übertragen.

Stub\_Router#**show ipv6 ospf database link self-originate** OSPFv3 Router with ID (10.3.3.3) (Process ID 1) Link (Type-8) Link States (Area 2) LS age: 650 Options: (V6-Bit, R-Bit, DC-Bit) LS Type: Link-LSA (Interface: GigabitEthernet0/0) Link State ID: 2 (Interface ID) **Advertising Router: 10.3.3.3** LS Seq Number: 80000005 Checksum: 0x8578 Length: 56 Router Priority: 1

**Link Local Address: FE80::5054:FF:FE00:3A**

 Number of Prefixes: 1 **Prefix Address: FD01:ABAB::** Prefix Length: 64, Options: None

Da der Stub-Router zu einer Totally-Stub Area gehört, sendet der ABR1-Router nur die Standardroute an den Stub Router.

### Stub\_Router#**show ipv6 route** IPv6 Routing Table - default - 5 entries Codes: C - Connected, L - Local, S - Static, U - Per-user Static route B - BGP, HA - Home Agent, MR - Mobile Router, R - RIP H - NHRP, I1 - ISIS L1, I2 - ISIS L2, IA - ISIS interarea IS - ISIS summary, D - EIGRP, EX - EIGRP external, NM - NEMO ND - ND Default, NDp - ND Prefix, DCE - Destination, NDr - Redirect RL - RPL, O - OSPF Intra, OI - OSPF Inter, OE1 - OSPF ext 1 OE2 - OSPF ext 2, ON1 - OSPF NSSA ext 1, ON2 - OSPF NSSA ext 2 la - LISP alt, lr - LISP site-registrations, ld - LISP dyn-eid lA - LISP away, a - Application **OI ::/0 [110/2] via FE80::5054:FF:FE00:15, GigabitEthernet0/0** C FD01:ABAB::/64 [0/0] via GigabitEthernet0/0, directly connected L FD01:ABAB::5054:FF:FE00:3A/128 [0/0] via GigabitEthernet0/0, receive O FD02:ABAB::/64 [110/2] via FE80::5054:FF:FE00:15, GigabitEthernet0/0 L FF00::/8 [0/0] via Null0, receive

Der ABR1-Router ist der Area Border Router.

#### ABR1#**show ipv6 ospf**

 Routing Process "ospfv3 1" with ID 10.1.1.1 Supports NSSA (compatible with RFC 3101) Supports Database Exchange Summary List Optimization (RFC 5243) Event-log enabled, Maximum number of events: 1000, Mode: cyclic **It is an area border router** Router is not originating router-LSAs with maximum metric Initial SPF schedule delay 50 msecs Minimum hold time between two consecutive SPFs 200 msecs Maximum wait time between two consecutive SPFs 5000 msecs Initial LSA throttle delay 50 msecs Minimum hold time for LSA throttle 200 msecs Maximum wait time for LSA throttle 5000 msecs Minimum LSA arrival 100 msecs LSA group pacing timer 240 secs Interface flood pacing timer 33 msecs Retransmission pacing timer 66 msecs Retransmission limit dc 24 non-dc 24 EXCHANGE/LOADING adjacency limit: initial 300, process maximum 300 Number of external LSA 2. Checksum Sum 0x011699 Number of areas in this router is 2. 1 normal 1 stub 0 nssa Graceful restart helper support enabled Reference bandwidth unit is 100 mbps RFC1583 compatibility enabled **Area BACKBONE(0)** Number of interfaces in this area is 1

 SPF algorithm executed 17 times Number of LSA 8. Checksum Sum 0x05579B Number of DCbitless LSA 0 Number of indication LSA 0 Number of DoNotAge LSA 0 Flood list length 0

```
 Area 2
     Number of interfaces in this area is 1
     It is a stub area, no summary LSA in this area
     Generates stub default route with cost 1
     SPF algorithm executed 20 times
    Number of LSA 7. Checksum Sum 0x0380EA
     Number of DCbitless LSA 0
     Number of indication LSA 0
     Number of DoNotAge LSA 0
     Flood list length 0
```
Der ABR1-Router empfängt externe Routen (RIP-Routen) vom ASBR-Router.

### ABR1#**show ipv6 route** IPv6 Routing Table - default - 8 entries Codes: C - Connected, L - Local, S - Static, U - Per-user Static route B - BGP, R - RIP, H - NHRP, I1 - ISIS L1 I2 - ISIS L2, IA - ISIS interarea, IS - ISIS summary, D - EIGRP EX - EIGRP external, ND - ND Default, NDp - ND Prefix, DCE - Destination NDr - Redirect, RL - RPL, O - OSPF Intra, OI - OSPF Inter OE1 - OSPF ext 1, OE2 - OSPF ext 2, ON1 - OSPF NSSA ext 1 ON2 - OSPF NSSA ext 2, la - LISP alt, lr - LISP site-registrations ld - LISP dyn-eid, lA - LISP away, le - LISP extranet-policy lp - LISP publications, a - Application, m - OMP O FD01:ABAB::/64 [110/2] via FE80::5054:FF:FE00:3A, GigabitEthernet2 C FD02:ABAB::/64 [0/0] via GigabitEthernet2, directly connected L FD02:ABAB::5054:FF:FE00:15/128 [0/0] via GigabitEthernet2, receive C FD03::/124 [0/0] via GigabitEthernet1, directly connected L FD03::1/128 [0/0] via GigabitEthernet1, receive **OE1 FD03::1:0/124 [110/26] via FE80::5054:FF:FE00:3E, GigabitEthernet1 OE1 FD04:ABAB::/64 [110/26] via FE80::5054:FF:FE00:3E, GigabitEthernet1** L FF00::/8 [0/0]

via Null0, receive

Der ASBR-Router ist der autonome System Boundary Router für das Netzwerk. Er ist über eine serielle 0/0-Schnittstelle mit dem RIP-Netzwerk verbunden.

### ASBR#**show ipv6 ospf** Routing Process "ospfv3 1" with ID 10.2.2.2 Supports NSSA (compatible with RFC 3101) Supports Database Exchange Summary List Optimization (RFC 5243) Event-log enabled, Maximum number of events: 1000, Mode: cyclic **It is an autonomous system boundary router** Redistributing External Routes (with default metric 25) from, rip EXT with metric-type 1 include-connected Router is not originating router-LSAs with maximum metric Initial SPF schedule delay 50 msecs Minimum hold time between two consecutive SPFs 200 msecs Maximum wait time between two consecutive SPFs 5000 msecs Initial LSA throttle delay 50 msecs Minimum hold time for LSA throttle 200 msecs Maximum wait time for LSA throttle 5000 msecs Minimum LSA arrival 100 msecs LSA group pacing timer 240 secs Interface flood pacing timer 33 msecs Retransmission pacing timer 66 msecs Retransmission limit dc 24 non-dc 24

```
 EXCHANGE/LOADING adjacency limit: initial 300, process maximum 300
 Number of external LSA 2. Checksum Sum 0x011699
 Number of areas in this router is 1. 1 normal 0 stub 0 nssa
 Graceful restart helper support enabled
 Reference bandwidth unit is 100 mbps
 RFC1583 compatibility enabled
     Area BACKBONE(0)
         Number of interfaces in this area is 1
         SPF algorithm executed 10 times
         Number of LSA 8. Checksum Sum 0x05579B
         Number of DCbitless LSA 0
         Number of indication LSA 0
         Number of DoNotAge LSA 0
         Flood list length 0
ASBR#show ipv6 rip
RIP process "EXT", port 521, multicast-group FF02::9, pid 678
      Administrative distance is 120. Maximum paths is 16
      Updates every 30 seconds, expire after 180
      Holddown lasts 0 seconds, garbage collect after 120
      Split horizon is on; poison reverse is off
      Default routes are not generated
      Periodic updates 267, trigger updates 11
      Full Advertisement 1, Delayed Events 0
   Interfaces:
     GigabitEthernet2
   Redistribution:
     Redistributing protocol ospf 1 with transparent metric (internal, external 1 & 2, ) include-
connected
```
## Fehlerbehebung

Verwenden Sie diesen Abschnitt, um Probleme mit Ihrer Konfiguration zu beheben.

Hinweis: Lesen Sie vor der Verwendung von Debug-Befehlen wichtige Informationen zu Debug-Befehlen.

### debug ipv6

Sobald OSPFv3 auf dem Stub-Router aktiviert ist, sendet dieser OSPFv3 Typ-1-Hello-Nachrichten an die FF02:5-Multicast-Adresse. Sobald er Hello-Pakete vom ABR1-Router empfängt, handelt er die primäre/sekundäre Beziehung aus und sendet dann DBD-Pakete.

### Stub\_Router#**debug ipv6 ospf events** Stub\_Router#**debug ipv6 ospf packet**

```
Stub_Router#debug ipv6 ospf adj
```
\*Mar 8 17:47:01.324: OSPFv3-1-IPv6 PAK : Gi0/0: OUT: FE80::5054:FF:FE00:3A->FF02::5: ver:3 type:1 len:36 rid:10.3.3.3 area:0.0.0.2 chksum:A0F9 inst:0 \*Mar 8 17:47:03.307: OSPFv3-1-IPv6 PAK : Gi0/0: IN: FE80::5054:FF:FE00:15->FF02::5: ver:3 type:1 len:36 rid:10.1.1.1 area:0.0.0.2 chksum:A31C inst:0 \*Mar 8 17:47:03.308: OSPFv3-1-IPv6 ADJ Gi0/0: Added 10.1.1.1 to nbr list \*Mar 8 17:47:03.308: OSPFv3-1-IPv6 PAK : Gi0/0: OUT: FE80::5054:FF:FE00:3A->FE80::5054:FF:FE00:15: ver:3 type:1 len:40 rid:10.3.3.3 area:0.0.0.2 chksum:470D inst:0 \*Mar 8 17:47:03.320: OSPFv3-1-IPv6 PAK : Gi0/0: IN:

FE80::5054:FF:FE00:15->FE80::5054:FF:FE00:3A: ver:3 type:1 len:40 rid:10.1.1.1 area:0.0.0.2 chksum:4707 inst:0 \*Mar 8 17:47:03.321: OSPFv3-1-IPv6 ADJ Gi0/0: 2 Way Communication to 10.1.1.1, state 2WAY \*Mar 8 17:47:03.321: OSPFv3-1-IPv6 ADJ Gi0/0: Nbr 10.1.1.1: Prepare dbase exchange \*Mar 8 17:47:03.322: OSPFv3-1-IPv6 ADJ **Gi0/0: Send DBD to 10.1.1.1 seq 0x983C9C0 opt 0x11 flag 0x7 len 28**

\*Mar 8 17:47:03.322: OSPFv3-1-IPv6 PAK : Gi0/0: OUT: FE80::5054:FF:FE00:3A- >FE80::5054:FF:FE00:15: ver:3 type:2 len:28 rid:10.3.3.3 area:0.0.0.2 chksum:7A33 inst:0 \*Mar 8 17:47:03.328: OSPFv3-1-IPv6 PAK : Gi0/0: IN: FE80::5054:FF:FE00:15-

```
>FE80::5054:FF:FE00:3A: ver:3 type:2 len:148 rid:10.1.1.1 area:0.0.0.2 chksum:141A inst:0
*Mar 8 17:47:03.329: OSPFv3-1-IPv6 ADJ Gi0/0: Rcv DBD from 10.1.1.1 seq 0x983C9C0 opt 0x11
flag 0x2 len 148 mtu 1500 state EXSTART
*Mar 8 17:47:03.330: OSPFv3-1-IPv6 ADJ Gi0/0: NBR Negotiation Done. We are the MASTER
*Mar 8 17:47:03.330: OSPFv3-1-IPv6 ADJ Gi0/0: Nbr 10.1.1.1: Summary list built, size 7
*Mar 8 17:47:03.331: OSPFv3-1-IPv6 ADJ Gi0/0: Send DBD to 10.1.1.1 seq 0x983C9C1 opt 0x11
flag 0x1 len 128
*Mar 8 17:47:03.331: OSPFv3-1-IPv6 PAK : Gi0/0: OUT: FE80::5054:FF:FE00:3A-
>FE80::5054:FF:FE00:15: ver:3 type:2 len:128 rid:10.3.3.3 area:0.0.0.2 chksum:F771 inst:0
*Mar 8 17:47:03.334: OSPFv3-1-IPv6 PAK : Gi0/0: IN: FE80::5054:FF:FE00:15-
>FE80::5054:FF:FE00:3A: ver:3 type:3 len:64 rid:10.1.1.1 area:0.0.0.2 chksum:C6FA inst:0
*Mar 8 17:47:03.335: OSPFv3-1-IPv6 PAK : Gi0/0: IN: FE80::5054:FF:FE00:15-
>FE80::5054:FF:FE00:3A: ver:3 type:2 len:28 rid:10.1.1.1 area:0.0.0.2 chksum:7C3D inst:0
Nach dem Austausch der DBD-Pakete senden die Router Link-State Request (LS REQ)- und
Link-State Update (LS UPD)-Nachrichten zum Erstellen ihrer LSDB. Nach aufeinander folgenden
LS REQ- und LS UPD-Nachrichten und wenn der Status "FULL" erreicht, tauschen die Router
weiterhin Hello-Pakete aus.
Stub_Router#
*Mar 8 17:47:03.337: OSPFv3-1-IPv6 ADJ Gi0/0: Rcv LS REQ from 10.1.1.1 length 64 LSA count 4
*Mar 8 17:47:03.337: OSPFv3-1-IPv6 ADJ Gi0/0: Send LS UPD to FE80::5054:FF:FE00:15 length 172
LSA count 4
*Mar 8 17:47:03.338: OSPFv3-1-IPv6 PAK : Gi0/0: OUT: FE80::5054:FF:FE00:3A-
>FE80::5054:FF:FE00:15: ver:3 type:4 len:172 rid:10.3.3.3 area:0.0.0.2 chksum:D2CE inst:0
*Mar 8 17:47:03.339: OSPFv3-1-IPv6 ADJ Gi0/0: Rcv DBD from 10.1.1.1 seq 0x983C9C1 opt 0x11
flag 0x0 len 28 mtu 1500 state EXCHANGE
*Mar 8 17:47:03.339: OSPFv3-1-IPv6 ADJ Gi0/0: Exchange Done with 10.1.1.1 *Mar 8 17:47:03.340:
OSPFv3-1-IPv6 ADJ Gi0/0: Send LS REQ to 10.1.1.1 length 40
*Mar 8 17:47:03.340: OSPFv3-1-IPv6 PAK : Gi0/0: OUT: FE80::5054:FF:FE00:3A-
>FE80::5054:FF:FE00:15: ver:3 type:3 len:40 rid:10.3.3.3 area:0.0.0.2 chksum:FD46 inst:0
*Mar 8 17:47:03.343: OSPFv3-1-IPv6 PAK : Gi0/0: IN: FE80::5054:FF:FE00:15-
>FE80::5054:FF:FE00:3A: ver:3 type:4 len:72 rid:10.1.1.1 area:0.0.0.2 chksum:825E inst:0
*Mar 8 17:47:03.345: OSPFv3-1-IPv6 ADJ Gi0/0: Rcv LS UPD from Nbr ID 10.1.1.1 length 72 LSA
count 2
*Mar 8 17:47:03.345: OSPFv3-1-IPv6 ADJ Gi0/0: Synchronized with 10.1.1.1, state FULL
*Mar 8 17:47:03.346: %OSPFv3-5-ADJCHG: Process 1, Nbr 10.1.1.1 on GigabitEthernet0/0 from
LOADING to FULL, Loading Done
```
# Zugehörige Informationen

- [Technologische Unterstützung für IP Version 6 \(IPv6\)](https://www.cisco.com/c/de_de/tech/ip/ip-version-6-ipv6/index.html?referring_site=bodynav)
- [OSPF-Technologie-Support \(Open Shortest Path First\)](https://www.cisco.com/c/de_de/tech/ip/ip-routing/index.html)
- [Technischer Support und Downloads von Cisco](https://www.cisco.com/c/de_de/support/index.html?referring_site=bodynav)

## Informationen zu dieser Übersetzung

Cisco hat dieses Dokument maschinell übersetzen und von einem menschlichen Übersetzer editieren und korrigieren lassen, um unseren Benutzern auf der ganzen Welt Support-Inhalte in ihrer eigenen Sprache zu bieten. Bitte beachten Sie, dass selbst die beste maschinelle Übersetzung nicht so genau ist wie eine von einem professionellen Übersetzer angefertigte. Cisco Systems, Inc. übernimmt keine Haftung für die Richtigkeit dieser Übersetzungen und empfiehlt, immer das englische Originaldokument (siehe bereitgestellter Link) heranzuziehen.